#### RAPPORT DE STAGE

### Bespoon

#### Clément RÉGUILLON

#### INFOGRAPHIE - COMMUNICATION

23 AVRIL / 28 JUIN Université Grenoble Alpes IUT 1 - MMI

BESPOON

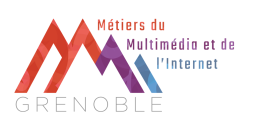

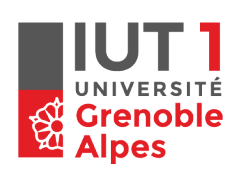

Grenoble **ALLAND** 

#### CLÉMENT **REGUILLON** Société **BeSpoon**

Assistant infographiste Mme. Riera-Darsalia Caroline *- (Maitrsse de stage) -* M. JACQUOT Pierre - Alain *- Tuteur -* IUT1 - DUT Métiers du Multimédia et de l'Internet Université Grenoble Alpes

Stage de 10 semaines 23/04/2019 - 28/06/2019

#### REMERCIEMENTS

Pour commencer, je souhaite remercier toutes les personnes qui ont fait de ce stage une expérience incroyablement enrichissante.

Premièrement, un grand merci à toute l'équipe pédagogique du DUT Métiers du Multimédia et de l'internet (MMI), de l'Université Grenoble Alpes (IUT1), pour m'avoir enseigné toutes ces choses, qui m'ont permis d'effectuer ce stage dans les meilleures conditions possibles. En effet, sans les cours d'infographie, d'audiovisuel, de montage et de postproduction, je n'aurais jamais pu concevoir toutes les réalisations présentées dans ce rapport.

Merci également à Monsieur Jacquot pour son suivi et ses conseils qui m'ont permis de préparer au mieux ce rapport ainsi que la soutenance qui va suivre.

Pour finir un immense merci à toute l'équipe de BeSpoon pour son formidable accueil, plus particulièrement à Jean-Marie André, Jean-Marie Michaud et Caroline Riera-Darsalia avec qui j'ai énormément échangé durant mon parcours. Ils ont su m'apporter de précieux conseils grâce notamment à leur grande expérience du milieu.

#### RÉSUMÉ

J'ai effectué mon stage de validation de DUT dans l'entreprise BeSpoon, située à Chambéry, plus précisément au Bourget du lac.

Pendant dix semaines, du mardi 23 avril 2019 au vendredi 28 juin 2019, j'ai intégré la société en tant qu'assistant-infographiste. Le présent rapport constitue un compte rendu détaillé de ces dix semaines. Le secteur d'activité de BeSpoon n'est absolument pas le graphisme, mais la conception d'outils de localisation en temps réel, pour le milieu industriel principalement.

Le poste que j'ai occupé pendant ma période de stage se situe au carrefour entre communication technico-commerciale et marketing. Les missions que je me suis vu confier m'ont demandé de la réflexion et m'ont souvent permis d'approfondir mes compétences. Les travaux réalisés vont de l'animation de schémas, à la réalisation de tutoriels vidéos, en passant par la préparation d'un projet de vidéos marketing d'envergure, impliquant des tournages en Allemagne.

Mes objectifs étaient clairs en commençant mon stage : mettre mes compétences en infographie et en audiovisuel à l'épreuve du réel, tester mes capacités à suivre des consignes précises, prendre des initiatives et avoir des responsabilités… Bref me confronter à une situation pratique de travail en entreprise. Cette expérience m'a aidé à envisager l'avenir sous un jour nouveau, tant d'un point de vue personnel que professionnel. En effet, me confronter à la réalité de la vie active m'a permis d'affiner mes choix d'orientation.

SUMMARY

I did my end-of-degree internship in the company "BeSpoon," located in Chambéry, more precisely at Le Bourget-du-Lac.

During ten weeks, from April 23, 2019, to June 28, 2019, I worked as a graphic design assistant. This report is a detailed description of my experience. The activity of BeSpoon isn't related to graphic design at all.

As the small team I joined works at the crossroads between technical sales communication and marketing, I faced a lot of new missions which requested reflection and challenged my skills. My tasks included graphic design, animation and video production, e.g., the preparation of an important marketing video project in Germany.

My aims were clear when I started the internship : challenge my skills in infographic and video, as well as my abilities to follow precise rules, take initiatives and handle responsibilities… In short, challenge myself to a real work situation in a company.

This rich work experience helped me to consider the future under new perspectives, both from personal and professional point of view.

#### INTRODUCTION

Qu'est-ce que tu veux faire plus tard ? C'est une question que tout le monde a déjà entendue ou s'est déjà posé, au moins une fois dans sa vie. Heureusement pour certains, cette question peut paraître évidente, anodine et dans de rares cas, une réponse précise est apportée. Malheureusement pour un grand nombre de jeunes adultes, dont moi, cette question à toujours était source d'angoisse.

Que peut-on bien vouloir faire de sa vie à 18 ans ? C'est dans l'optique d'apporter des réponses plus ou moins précises à cette terrible question, que j'ai abordé ce stage. Il s'est déroulé du mardi 23 avril 2019 au vendredi 28 juin 2019, dans l'entreprise BeSpoon, située au 17 rue du lac Saint-André, au Bourget du lac.

Ce rapport se divise en trois parties. Pour commencer, nous verrons en détail comment s'est déroulée ma recherche de stage. Puis nous enchaînerons avec une présentation de l'entreprise qui m'a accueilli durant ces dix semaines. Ensuite, nous présenterons tous les réalisations effectuées durant cette période. Enfin, nous terminerons avec la conclusion du rapport et mon retour sur cette expérience.

#### Sommaire

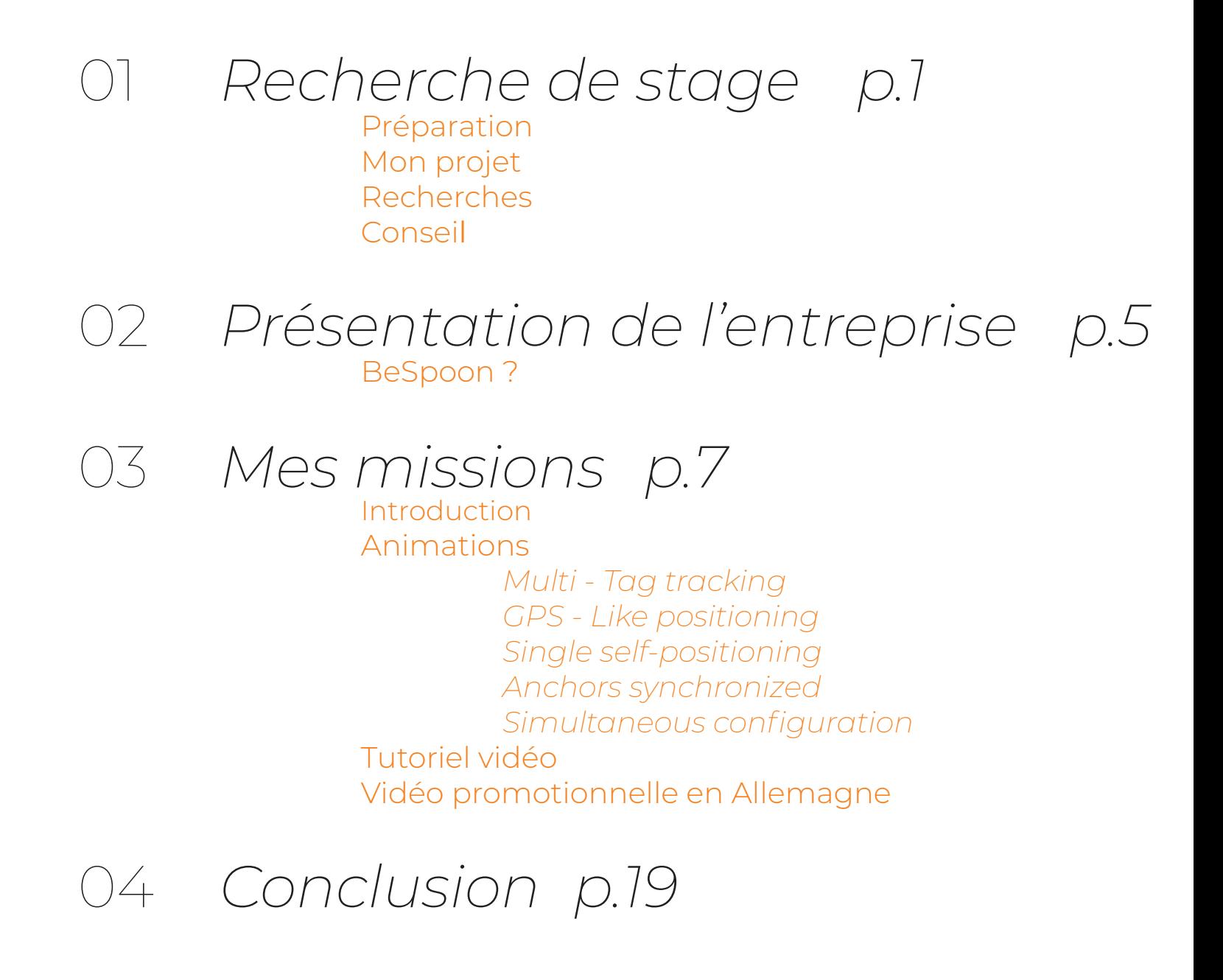

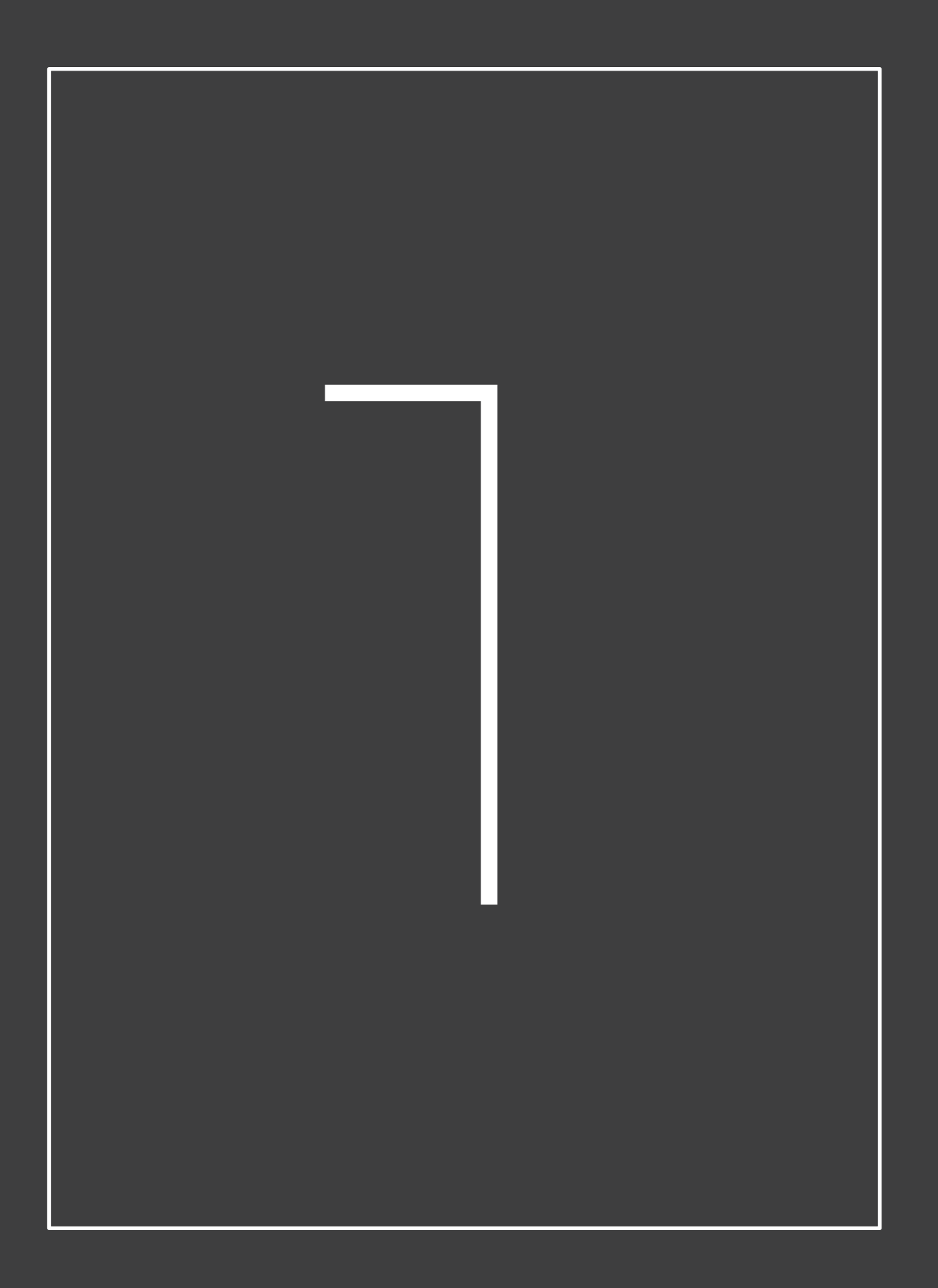

## RECHERCHE DE **STAGE**

#### *RECHERCHE DE STAGE*

Avant de commencer la moindre recherche, je me suis lancé dans la mise à jour de mon CV. Je l'ai actualisé avec mes nouvelles expériences et compétences acquises tout au long mon DUT. J'ai également ajouté quelques éléments graphiques afin de rendre le tout plus professionnel, dans l'objectif de maximiser mes chances de réponses. Dans le même temps, je me suis concentré sur mon E-portfolio, car c'est un élément non négligeable qui peut faire la différence dans l'obtention d'un stage. Toujours dans l'objectif d'être le plus efficace et de maximiser mes chances, j'ai mis en évidence mes réalisations, mes compétences et ma formation.

#### La préparation

Une fois tout cela terminé, je me suis lancé dans la réalisation d'un portfolio animé, qui vient faire la synthèse de mon e-portfolio et qui d'un autre côté présente mes compétences en design et en animation. Cela m'a permis parallèlement de me refaire la main sur le logiciel After Effects. Une fois tout cela effectué j'ai pu commencer activement mes recherches.

#### Recherches Mous avons pu échanger quelques infor-

Mes recherches ont été, à ma grande surprise, relativement simple et rapide. En effet, j'ai procédé méthodiquement, et étape par étape. Pour commencer, je me suis renseigné sur quelques entreprises qui avaient déjà pris des étudiants du DUT MMI lors des années précédentes. Quelques heures plus tard, l'entreprise m'a répondu, en proposant un entretien téléphonique pour le lendemain.

mations concernant le stage ainsi que mon profil, nous en avons profité pour fixer une date de rencontre afin de réaliser un petit entretien. Au bout de quelques minutes, une entreprise a retenu mon attention, car elle correspondait parfaitement à mon profil et à mon projet personnel. C'est pourquoi je l'ai contactée par mail directement.- Cette entreprise se situe à Chambéry plus précisément au Technolac, c'est assez éloigné de Grenoble, mais j'ai tout de suite envisagé de faire un aller-retour par jour pour m'y rendre c'est pourquoi la semaine suivante je suis allé les voir.

#### Recherches

Afin de vérifier que mon profil correspondait bien au besoin de l'entreprise, on m'a demandé de réaliser quelques créations graphiques susceptibles de s'insérer dans la récente charte graphique de l'entreprise. Cette dernière se nomme BeSpoon et c'est dans cette structure que j'ai effectué mon stage.

#### Mon projet

Durant ces 2 années de DUT, j'ai eu l'occasion de découvrir énormément de nouveaux outils ainsi que de nouvelles méthodes de travail.

Je me suis découvert des affinités dans certaines matières. C'est pourquoi je souhaitais trouver un stage qui ait un rapport avec l'audiovisuel et le design, car c'est dans ces deux univers très différents, mais qui peuvent parfois se compléter, que je me suis le plus épanoui. À travers un stage dans l'un de ces domaines, je cherchais à découvrir de nouvelles réalités, afin de déterminer si oui ou non, je pouvais envisager de poursuivre mes études dans cette voie.

Je pourrais perfectionner mes compétences dans les différents outils d'illustrations, et de créations, comme Illustrator, Photoshop, After Effects et Première Pro. Dans le même temps, ce stage peut m'apporter l'expérience essentielle pour la poursuite de mes études et de ma vie professionnelle. En effet à 19 ans, je n'ai que très peu de réelle expérience dans le monde du travail, hormis quelques stages que j'ai pu réaliser tout au long de mon cursus scolaire. Par conséquent, il constitue pour moi une façon de me projeter concrètement dans un avenir.

#### CONSEILS

Les seuls conseils que je peux donner aux premières années c'est de bien se préparer avec suffisamment d'avance pour ne pas se retrouver pris au dépourvu quelques semaines avant la date limite. Cela passe tout d'abord par une bonne organisation, mais aussi par une bonne préparation de son CV par exemple, ou encore par le fait de rédiger très soigneusement sa lettre de motivation. Il est primordial d'être rigoureux et il ne faut pas hésiter à reprendre contact avec les entreprises sollicitées qui n'auraient pas donné de nouvelles. Le plus important est de ne pas se décourager, la persévérance finit toujours par payer.

Je terminerai en vous souhaitant tout simplement bonne chance pour vos recherches.

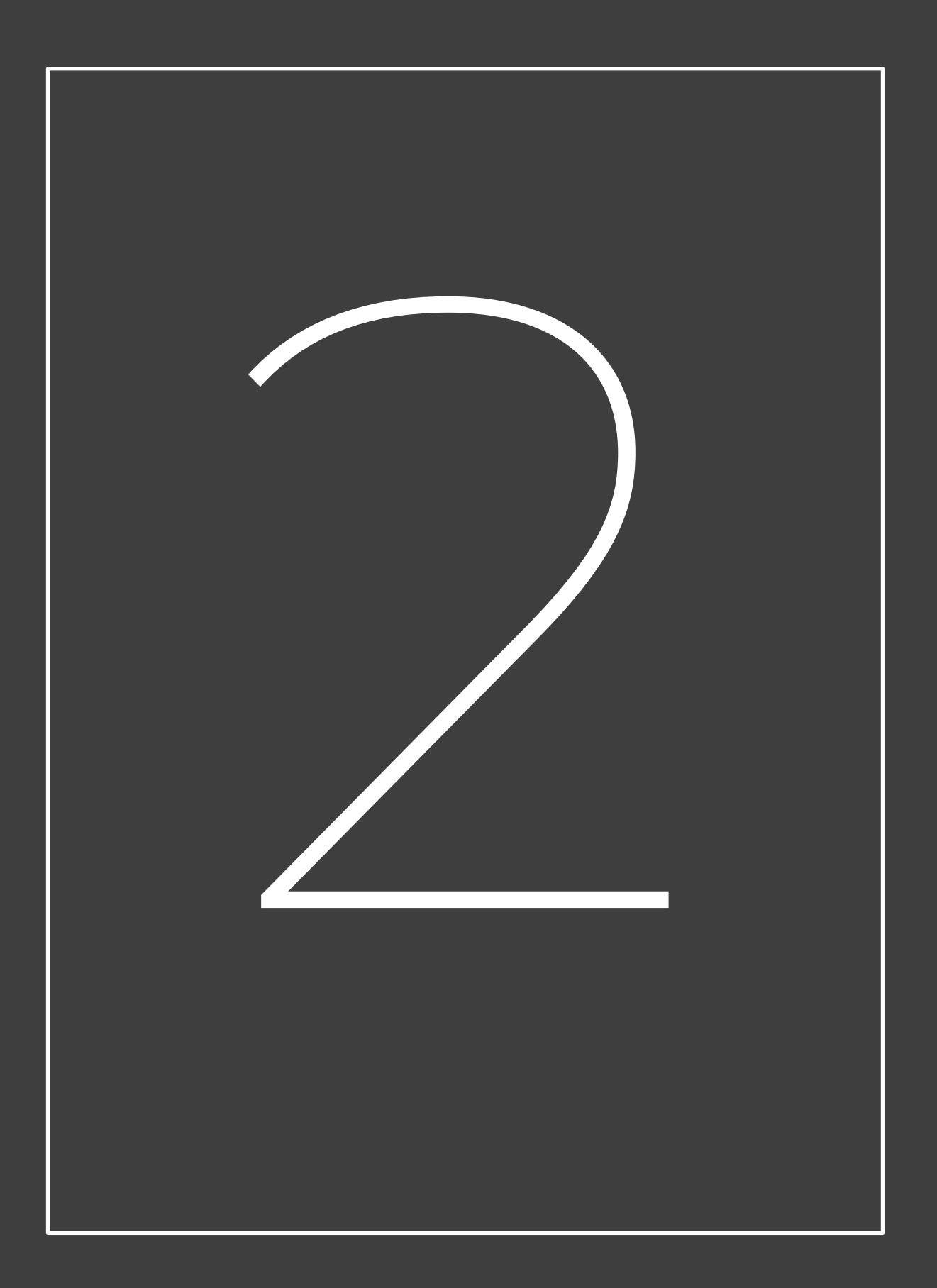

## PRÉSENTATION<br>DE<br>L'ENTREPRISE<br>CONTREPRISE DE L'ENTREPRISE

#### *BESPOON ?*

Créée en 2010 par deux entrepreneurs spécialistes des télécommunications, la société BeSpoon développe des solutions de localisation adaptées aux endroits hors de portée des satellites GPS. En partenariat avec le Leti, département du CEA, ses équipes ont conçu une puce d'émission-réception UWB (Ultra-Wide Band), capable de communiquer avec tout type d'objet que l'on souhaite localiser.

Associées à des systèmes innovants se basant sur l'intelligence artificielle, les technologies de localisation en UWB contribuent à accroître la convergence entre production industrielle et technologies de l'information et de la communication. Elles s'inscrivent parfaitement dans la dynamique actuelle d'évolution des sites I de production, qui tend vers toujours plus d'interconnexion des machines et des systèmes.

> La solution BeSpoon RTLS (Real-Time Location System) trouve ainsi de nombreuses applications dans la production et la logistique : intralogistique (localisation de lots de pièces, d'outils, de robots, de véhicules autonomes), sécurité des sites (anticollision pour les différents éléments), gestion de la production et des entrepôts (automatisation des process, suivi et analyse des données). Elle est également parfaitement adaptée à l'analyse du mouvement (pour les statistiques dans le domaine du sport, par exemple).

Forte d'une expertise incomparable dans un des domaines les plus pointus de la communication radio, BeSpoon est à l'origine de plusieurs performances marquantes :

![](_page_15_Picture_1.jpeg)

Record mondial de distance UWB en basse consommation en 2013

SpoonPhone, premier smartphone intégrant la communication UWB en 2014 (présentation au CES Las Vegas)

Démonstration de réactivité et de haute précision en 2015 (localisation de joueurs de handball)

Intégrée au groupe Trumpf depuis 2017, BeSpoon bénéficie de conditions idéales pour poursuivre son développement. Elle déploie désormais ses solutions à l'échelle industrielle. Avec l'aide de plusieurs partenaires intégrateurs, elle propose des systèmes incluant un équipement complet et un logiciel fonctionnant selon son protocole spécifique.

> *L'entreprise compte actuellement 20 salariés travaillant sur le site de Technolac et 4 responsables commerciaux travaillant respectivement depuis la Chine, l'Espagne, les États-Unis et le Japon.*

![](_page_16_Picture_0.jpeg)

## MES<br>MISSIO<br>Alissio MISSIONS

#### *INTRODUCTION*

Caroline, arrivée dans l'entreprise fin 2018, est principalement en charge de la partie "rédaction technique", c'est-à-dire de la conception et la réalisation de la documentation destinée aux utilisateurs des systèmes. Elle épaule par ailleurs l'équipe direction / marketing dans la production de supports de communication et la diffusion de contenus.

Comme déjà précisé, le poste occupé pendant mon stage se situe à la charnière entre communication technico-commerciale et marketing. J'ai principalement interagi avec Caroline et l'équipe direction / marketing, composée du Business Developer et du CEO de BeSpoon. L'ensemble des contenus rédactionnels est directement produit en anglais, qu'il s'agisse d'explications techniques ou de présentations à visées promotionnelles.

*Je me suis vu confier les tâches suivantes :*

 Réalisation de 5 animations sous After Effects sur la base d'illustrations expliquant différentes configurations

 Intégration de ces 5 animations au document exposant les configurations, réalisé sous InDesign, via les fonctionnalités d'intégration de contenus dynamiques (pour export vers formats PDF interactif, SWF, EPUB, etc.)

 Tournage d'un tutoriel vidéo accompagnant le guide utilisateur d'un kit d'évaluation, sur la base d'une procédure existante

 Préparation de 2 vidéos marketing : réunions briefing et brainstorming, scénarisation en vue des repérages et du tournage devant avoir lieu après le stage

#### *MES MISSIONS*

#### ANIMATIONS

BeSpoon propose un kit d'évaluation nommé MEK1, pour Module Evaluation Kit, qui est composé de quatre boards permettant de faire un premier pas dans le monde « BeSpoon ».

Le MEK1 dispose de plusieurs méthodes de configurations, trois exactement, et chacune des méthodes fonctionne de manière différente.

Il existe une documentation très précise du fonctionnement de ce kit. Celle-ci comprend trois schémas qui illustrent les trois configurations possibles, en reprenant les étapes les plus importantes du processus.

Il a donc été décidé de réaliser une animation After Effects de tous les schémas afin de les rendre plus intuitifs et compressibles.

*Il nous a fallu énormément réfléchir à la manière de les animer en gardant exactement les mêmes illustrations déjà présentes. Effectivement, ces animations doivent s'intégrer parfaitement à la documentation.*

#### *Multi-Tag Tracking*

Ce schéma présente la première méthode d'utilisation du MEK1. Dans cette configuration les boards qui servent à localiser sont synchronisés. C'est-à-dire qu'un board transmet un signal en continu aux autres, qui vont se régler sur le même temps que ce dernier.

> Afin d'obtenir la position de l'objet à localiser, un envoie un signal. L'objet que l'on souhaite localiser répond par un autre signal, à tous les boards présents dans la pièce. Ceux-ci vont alors transmettre l'information à un serveur qui va traduire la position de l'objet en question. Tout cela quasi instantanément.

Il nous a fallu composer avec les assets déjà présents sur le schéma, mais toute l'attention a été portée sur l'animation du signal envoyé et du signal reçu, pour cela plusieurs options ont été envisagées. Tout d'abord avec l'aide d'un calque disposé sur le design d'une onde, il est possible de faire apparaître petit à petit ce dessin, ce qui donne alors une animation d'onde qui se propage.

Néanmoins, cette méthode avait plusieurs défauts, le principal étant, que le rendu n'était pas fluide. Cela ne

nous convenait pas. *La seconde méthode a été d'utiliser l'effet Radio Wave, Onde Radio du logiciel After Effects. Cet effet a pour avantage d'être très maniable et le rendu est beaucoup plus fluide qu'avec un calque.*

La réflexion à était poussé également sur la transmission de l'information des ancres jusqu'au serveur. Pour cela, la première option à était d'animer les assets déjà présents sur le schéma. Une animation simple, de deux flèches qui tournent. Mais, après réflexion, cela ne convenait pas, car elle n'était pas assez rapide.

Il nous a fallu utiliser des pointillés désignés sur Illustrator, et l'astuce du calque expliqué plus haut. Ici, le calque recouvre entièrement l'asset, puis le faire apparaître et disparaître quelques secondes plus tard, ce qui donne l'impression d'une transmission instantanée. Ceci reproduit sur toutes les ancres présentes.

> Pour finir, la place du serveur a fait l'objet de plusieurs essais qui n'ont pas abouti, car ils ne présentaient pas correctement la réalité du processus. Pour commencer il a été envisagé de faire apparaître l'asset du serveur en milieu d'animation, juste avant que les ancres lui transmettent l'information. Malheureusement le problème c'est que cela pouvait faire croire que le serveur n'est utile que pour traduire une position.

> L'autre option retenue était de l'intégrer dès le début de l'animation, sur le côté droit, exactement comme sur l'illustration de la documentation.

*Une fois la construction globale effectuée, quelques modifications ont été apportées sur le timing de certaines animations. Le plus gros changement, qui n'en est pas réellement un, était de reproduire la même animation une seconde fois sur un autre tag afin de mettre en avant l'efficacité de cette configuration.* 

#### *GPS - Like Positioning*

Pour réaliser cette animation, il fallait également composer avec les assets déjà présents sur le schéma.

Afin de reproduire le principe de "signaux envoyés", il nous a fallu utiliser l'effet Radio Wave du logiciel After Effects en le dupliquant sur toutes les boards présent sur le schéma. L'attention a été portée sur

Ce schéma présente la seconde configuration du MEK1. Dans cette configuration les boards sont également synchronisés ici, afin d'obtenir la position d'un objet, les boards envoient un signal.

L'objet en question reçoit ces signaux puis calcule lui-même sa position en fonction de cela. Ils sont dits "smart".

![](_page_22_Picture_5.jpeg)

l'apparition des coordonnés du tag. Pour cela il fallait quelque chose de simple, mais représentatif. C'est pourquoi animer l'assets déjà présent sur le schéma a été la solution la plus simple et efficace. Pour ça il suffisait d'utiliser trois rectangles de tailles différentes, et de gérer leur opacité telle façon qu'ils apparaissent au fur et à mesure. Comme dit précédemment c'est une solution simple, mais très efficace.

#### *Single Self-positioning*

Ce schéma présente la troisième méthode d'utilisation du MEK1. Dans celle-ci les boards ne sont pas synchronisés. C'est-à-dire qu'ils sont indépendants les uns des autres.

Cette configuration est un petit peu spéciale, c'est pourquoi elle est considérée comme une "alternative configuration".

![](_page_23_Picture_3.jpeg)

Dans cette configuration, pour obtenir la position d'un tag, ce dernier va envoyer un signal. Les ancres répondent une après l'autre, pour que le tag puisse calculer sa position.

Pour cette animation il nous a fallu utiliser l'effet Radio Wave afin de réaliser les signaux envoyés et reçus. Dans le même principe que les autres animations, il fallait faire attention à ce que l'animation respecte bien l'enchaînement réel des différentes étapes du processus. Pour l'animation des coordonnées du tag, le choix le plus logique a été de reprendre la même animation que celle du précédent schéma. Dans le but de garder une cohérence globale.

#### *Smart Anchors - Synchronized*

Cette animation est née de la volonté de mettre en lumière le principe de synchronisation des ancres.

Pour cela il fallait mettre l'accent sur l'information transmise d'une ancre à une autre, tout en ayant un symbole qui rappelle la synchronisation temporelle. C'est pourquoi il a été

convenu de prendre un chronomètre qui est la manière la plus simple pour faire comprendre cela.

> Afin de symboliser la transmission d'informations, il nous a fallu réutiliser les pointillés de l'animation GPS-like Positioning. Grâce aux calques il a été possible de reproduire une animation similaire. De plus, il fallait faire attention au minutage des animations, en effet chaque chronomètre devait apparaître au

moment précis où l'information était transmise d'une ancre à une autre.

#### *Simultaneous*  Configurations

Cette animation est un peu particulière, car comme l'animation précédente, elle ne figure pas sur le schéma. Celle-ci présente une configuration simultanée des méthodes de configuration Multi-Tag tracking et GPS-like Positioning. L'objectif étant de montrer que celles-ci peuvent être complémentaires et fonctionner ensemble dans un même endroit.

Il fallait donc réfléchir à une façon d'intégrer ces deux animations. Pour cela l'idée de base était de faire apparaître un tag qui serait localisé d'une première façon puis de faire apparaître un second tag qui serait localisé d'une seconde façon. Néanmoins l'inconvénient était que cela aurait pu induire en erreur et faire croire que le système ne pouvait pas être utilisé simultanément. C'est pour cela qu'il a fallu se pencher sur des localisations qui se feraient au même moment.

Pour cela, la solution adoptée a été de rassembler les animations des deux méthodes pour n'en former qu'une.

Il a fallu rassembler la composition afin d'occuper tout l'espace disponible puis jouer sur le minutage de chaque asset.

Cela nous a donné un résultat convenable.

Pour intégrer ces animations à la documentation, il a fallu tester différentes méthodes qui n'ont pas toutes étaient efficaces. Effectivement il fallait composer avec l'outil de création de PDF interactif du logiciel InDesign. Malheureusement les options offertes par cet outil restent très limitées.

La première manière envisagée fut de les intégrer directement au document. En créant un bouton d'action et en liant chaque vidéo au bouton adéquate, il est possible de lancer chaque vidéo indépendamment des autres. Malheureusement avec cette méthode, il était impossible de rendre le tout réellement ergonomique de plus il nous était impossible de faire disparaître les vidéos une fois lancées.

Comme dit précédemment, les fonctionnalités offertes par un PDF interactif sont très limitées, c'est pourquoi la conception de cette doc a pris énormément de temps.

> Heureusement, deux solutions ont été trouvées afin d'intégrer parfaitement le tout.

> La première était de mettre toutes les animations sur YouTube, puis de créer plusieurs boutons tout en les liant aux vidéos qui convenaient. Cette méthode présente de nombreux avantages, premièrement le PDF est allégé, il est donc possible de l'envoyer par mail sans problème. Ensuite, le rendu final est très fluide et ergonomique, qui sont deux choses primordiales pour une documentation professionnelle.

Une deuxième solution a été envisagée, mais celle-ci pousse les fonctionnalités de InDesign au maximum.

*En effet, par le biais de nombreux liens entre les assets, il est possible de faire apparaître un calque, puis d'inverser l'effet attribué au calque en question, ce qui a pour effet de le faire disparaître.*

*Cette fonction se nomme basiquement inversion. Grâce à cela il est possible d'intégrer parfaitement toutes les animations au document, néanmoins il est impossible de l'exporter en PDF. Effectivement ce support ne prend pas en* compte certaines animations, c'est pourquoi il a fallu le publier sur notre espace personnel Adobe. Grâce à cela, il est possible de partager n'importe *quel document interactif sur les réseaux sociaux, par e-mail ou encore sous la forme d'un URL.*

#### *Vidéo Tutoriel*

Créer un tutoriel vidéo qui présente étape par étape une des configurations possibles pour le MEK1, s'inscrit dans la volonté de rendre la documentation plus abordable.

> Cette vidéo regroupe des manipulations à effectuer directement sur le produit, mais aussi des captures d'écrans, car certaines d'entre elles sont à faire sur un ordinateur.

Pour commencer, il a fallu mettre en lumière les plans à réaliser grâce à un storyboard sous forme de prise de notes avec l'aide de la documentation disponible. La grande difficulté a été d'alterner les plans, en faisant très attention faux raccords ainsi qu'en veillant à ce qu'ils ne soient pas trop répétitifs les uns par rapport aux autres.

Le montage tient une place plus importante encore que dans une vidéo classique, car celui-ci accompagne les nombreuses étapes de la configuration et va de pair avec le tutoriel. C'est pour cela que soigner le montage permet avant tout de clarifier la vidéo. Ça explique les nombreuses utilisations d'effets comme le zoom, les fondus enchaînés et les transitions rapides. Cela permet de rendre la composition fluide et facilite la compréhension avec par exemple des zooms sur les points essentiels à mettre en avant.

Aussi, il a été convenu d'intégrer pour chaque étape, une photo détourée d'un MEK1 et de pointer, grâce à une animation After Effects, l'endroit exact où effectuer la manipulation. On retrouve également des animations tout au long de la vidéo, toujours dans l'objectif de rendre le tout compréhensible et efficace, elles viennent appuyer la vidéo.

> Après réflexion, il a été décidé, d'ajouter en dessous de la composition des sous-titres pour préciser clairement les différentes manipulations à effectuer.

Régler le timing exact image par image de l'ensemble du tutoriel a été une mission 16 de la mateix d'antice de la mateix d'ans le partie de la mateix de la mateix de la mateix de la mateix de l

Plusieurs exports de cette vidéo ont été réalisés afin d'obtenir les différentes versions du tutoriel.

Présentée devant toute l'équipe lors d'une réunion, cette vidéo a convaincu l'ensemble.

Par la suite, il aurait fallu produire d'autres tutoriels, un pour chaque façon de configurer le MEK. Malheureusement les produits BeSpoon étant amenés à changer dans peu de temps, il a été convenu que réaliser d'autres vidéos sur des versions antérieures n'était pas judicieux.

#### *VIDÉOS MARKETING*

Le plus gros projet envisagé dépasse en partie le cadre du stage. En effet il s'agit de la réalisation de vidéos promotionnelles dans un entrepôt en Allemagne.

L'idée est née après la visualisation des vidéos déjà existante sur la chaîne YouTube de BeSpoon. Plusieurs choses sont ressorties. Pour commencer, BeSpoon ne dispose d'aucune réelle vidéo qui met en avant ces produits dans un milieu industriel.

Néanmoins, il a été très difficile de réaliser un storyboard précis, car les informations concernant les lieux de tournage étaient encore très floues. C'est pourquoi le storyboard sous forme de note, bien que léger en termes de contenu, a permis de rendre les choses plus claires lors de la seconde réunion.

Une première réunion a permis de cadrer et préciser grandement ce projet. Pour commencer, il faudrait concevoir non pas une, mais deux vidéos, avec un thème et des objectifs communs, mais à destination d'un public différents.

La première vidéo sera à destination du client final et aura pour ligne directrice : montrer les avantages de la localisation en temps réel dans le milieu industriel. Tandis que la seconde vidéo visera quant à elle les intégrateurs, et aura pour point central, les performances du système.

*Avec quelques photos sur un devis et les informations apportées lors de la seconde réunion, il a été possible de réaliser un storyboard plan par plan, beaucoup plus détaillé. Le tournage de ces vidéos sera réalisé pendant le mois de juillet.*

![](_page_30_Picture_0.jpeg)

# 4 Conclusion<br>4 Conclusion<br>4 Conclusion

![](_page_32_Picture_0.jpeg)

Cette conclusion marque la fin de mon stage, après dix semaines au sein de l'entreprise BeSpoon. Énormément de choses se sont passées depuis mon arrivée le 23 avril, je vais donc faire retour sur cette expérience et présenter ce qui m'a le plus marqué.

J'ai entamé mon stage en ayant énormément de questions en lien avec mon avenir, personnel et professionnel, en tête. Mais aujourd'hui, je peux réellement affirmer que ce stage m'a permis d'apporter des réponses claires à toutes ces interrogations.

En effet, j'ai pu améliorer mes compétences, me perfectionner dans l'utilisation de certains logiciels comme InDesign ou encore After Effects, mais également développer mon sens critique et mon regard artistique.

Ma compréhension de l'anglais a également été mise à l'épreuve. Effectivement toute la documentation avec laquelle j'ai essentiellement travaillé, mais aussi les comptes rendus de réunion et la plupart de mes réalisations étaient en anglais, il m'a fallu donc perfectionner mon vocabulaire afin de comprendre le mieux possible les documents et fournir un travail de qualité.

Pour ainsi dire, tout ce que je cherchais à acquérir avant mon stage, je l'ai trouvé au travers des différentes missions que j'ai effectuées. Mais plus encore, cette expérience m'a permis d'améliorer ma rigueur professionnelle, par le biais de nombreux échanges et de moments de partage avec mes collègues.

Je suis devenu plus efficace et plus productif, j'ai concrètement mis en application tout ce que j'ai pu apprendre durant mes deux années de formation en MMI.

De plus, je me suis découvert une réelle passion pour l'audiovisuel, c'est pourquoi j'envisage de poursuivre dans cette voie.

![](_page_32_Picture_8.jpeg)

Au-delà de tout ça, d'un point de vue personnel, ce stage m'a fait découvrir énormément de choses que j'ignorais sur le monde travail. Malheureusement, mon manque d'expérience s'est quelques fois fait ressentir, mais j'ai toujours su me dépasser en donnant le meilleur de moi-même. Je n'ai pas hésité à apporter mon regard lors des différentes réunions et ce qui m'a le plus marqué, c'est que, malgré ma position de stagiaire, mon point de vue a toujours été écouté et pris en compte par le reste du groupe. J'ai senti que j'avais des responsabilités vis-à-vis des autres et j'ai énormément muri grâce à ça.

De plus, ma position au sein de l'entreprise se trouve à la rencontre du marketing et la technique, ce qui m'a permis de réaliser des tâches très variées, qui m'ont demandé de jongler entre les logiciels de la suite Adobe.

Enfin, l'ambiance générale de la boite était vraiment très agréable, j'ai pris du plaisir à m'y rendre tous les matins (un peu moins lorsque les trains étaient en retard). Les bureaux en open space permettent la circulation rapide des informations d'un ilot à l'autre, et je pouvais aller voir n'importe qui en cas de question précise, ce qui m'a aidé à de nombreuses reprises.

Tout cela m'a permis de prendre très rapidement mes marques dans l'entreprise et de m'épanouir pleinement dans ce nouvel environnement.

C'est pourquoi lorsque l'on m'a proposé de poursuivre cette expérience pendant les vacances j'ai tout de suite accepté.

#### ANNEXE

![](_page_35_Picture_0.jpeg)

![](_page_35_Picture_1.jpeg)

![](_page_35_Picture_2.jpeg)

![](_page_35_Figure_3.jpeg)

#### *Liens YouTube*

*Multi-Tag Tracking* https://www.youtube.com/watch?v=pluAyk3YIW8

*GPS - Like Positioning* https://www.youtube.com/watch?v=lzpDKJgB4\_o

*Single Self positioning* https://www.youtube.com/watch?v=JMg16WFfubY

*Smart Anhocrs - Synchronized* https://www.youtube.com/watch?v=VIeGbnMKibY

*Simultaneous Configurations* https://www.youtube.com/watch?v=BidF5xlk95s

*Vidéo Tutoriel* https://www.youtube.com/watch?v=KXvq\_7di\_U8&t=11s

*Documentation MEK1* https://indd.adobe.com/view/b22d6fc6-3f52-463a-909e-3f7e7e301ff3